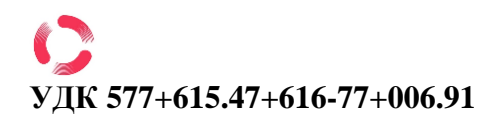

# **ВИБІР ПАРАМЕТРІВ РЕПЕРНИХ ЗНАКІВ ДЛЯ ЗАБЕЗПЕЧЕННЯ ДОСТОВІРНОСТІ ПРИ ПОЗИЦІОНУВАННІ ДРУКОВАНИХ ПЛАТ**

*Паламар Олександра Сергіївна ¹, Щербакова Галина Юріївна ¹- науковий керівник*

<sup>1</sup> Одеський національний політехнічний університет, Одеса, Україна

Адреса для листування: Паламар Олександра Сергіївна, магістрант

Місце навчання: Одеський національний політехнічний університет, 65044, пр. Шевченка, 1, Одеса, Україна

Email: [palamar.sashulka@mail.ru](mailto:palamar.sashulka@mail.ru)

**Анотація:** *в роботі обґрунтовано вибір типів реперних знаків для систем позиціонування та проведений розрахунок їхніх ознак для друкованих плат і вузлів з поверхневим монтажем.*

 **Ключові слова:** *друковані плати, інваріантні моменти-ознаки, реперні знаки.*

 **Вступ**. Практично в усьому сучасному технологічному обладнанні при збиранні друкованих вузлів ї виробництві друкованих плат використовуються системи оптичного виявлення і контролю як компонентів при їх установці, так і реперних знаків. Для підвищення точності суміщення, від якої в подальшому залежить достовірність контролю якості, необхідно обирати такі ознаки, класи яких віддалені в просторі ознак. Цей факт визначає вимоги до реперних знаків: вони повинні легко розпізнаватись автоматизованими системами візуалізації на будь-якому технологічному обладнанні, бути легко відмінними від інших елементів топології і розташовуватися на платі таким чином, щоб бути видимим на будь-якому етапі автоматизованого поверхневого монтажу.

 **Матеріали і методи дослідження.** При використанні автоматизованих систем візуалізації алгоритм поєднання систем координат друкованої плати і автомата такий: плата завантажується в автомат, відбувається її механічна фіксація. Потім система візуалізації шукає реперні знаки (мал.1) із заздалегідь певним розташуванням в системі координат автомата (з урахуванням допуску на похибку механічної фіксації). Визначаються реальні координати знайдених реперних знаків,

### **ISSN 2311-1100 CC-BY-NC**

відбувається обчислення різниці очікуваних і реальних координат реперних знаків. Потім здійснюється суміщення систем координат автомата і плати, тобто позиціонування [1].

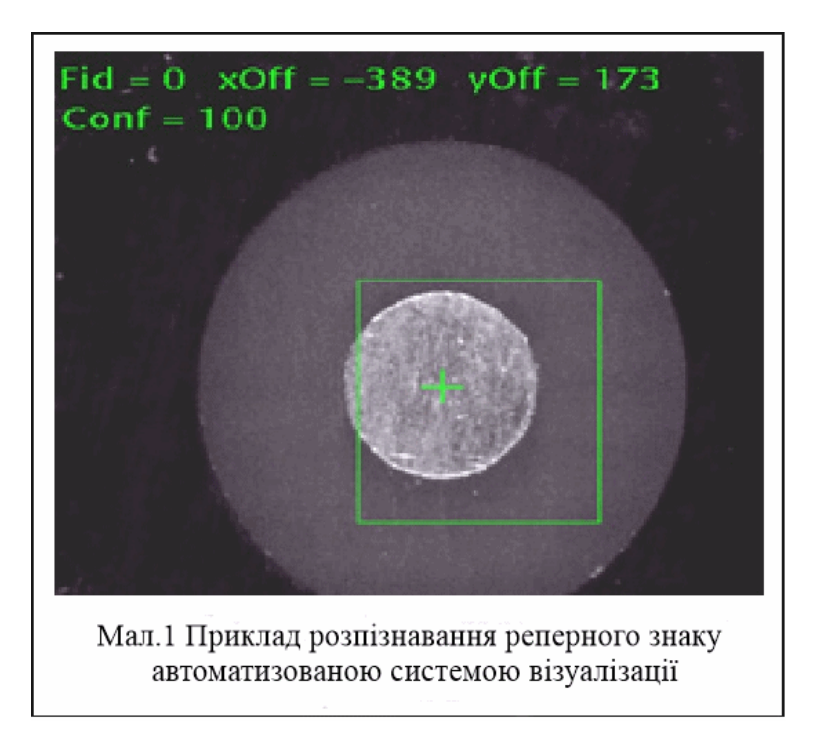

 Для подальшої роботи ми обираємо 4 форми реперних знаків тому, що досліджуємо розпізнавання зображень плат і друкованих вузлів з монтажем на поверхню. А для такого випадку найчастіше використовуються такі реперні знаки (мал.2)

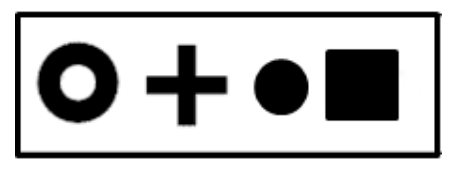

Мал.2 Загальноприйняті форми реперних знаків для поверхневого монтажу

 Розпізнавання форм реперних знаків будемо виконувати на основі інваріантних моментів. Моментні характеристики знайшли широке застосування в багатьох задачах обробки цифрових зображень. Основна перевага моментних інваріантів є їх нечутливість до різних геометричних перетворень (зрушення, поворот, масштабування).Момент- це характеристика контуру зображення, об'єднаний з усіма пікселями контур. Усі центральні моменти виражаються через звичайні за формулою [2]:

$$
\mu_{p,q} = \sum_{i=0}^{p} \sum_{j=0}^{q} c_p^{i} c_s^{i} (-\bar{x})^{(p-i)} (-\bar{y})^{(q-i)} m_i j \tag{1}
$$

### **ISSN 2311-1100 CC-BY-NC**

 Для реалізації інваріантності щодо масштабування центральні моменти нормують, що обчислюються наступним чином:

$$
\eta_{p,q} = \frac{\mu_{pq}}{\mu_{00}^{\frac{1+p+q}{2}}} \ , \ \eta_{p,q} = \frac{m_{pq}}{m_{00}^{\frac{1+p+q}{2}}} \tag{2}
$$

 Маючи всі ці моменти, можна визначити наступні сім інваріантних моментів, які інваріанті щодо переносів, осьової симетрії, поворотів, а також розтягнень і стиснень:

 $\varphi_1 = \eta_{20} + \eta_{02}$ , (3)

$$
\varphi_2 = (\eta_{20} - \eta_{02})^2 + 4\eta_{11}^2,\tag{4}
$$

$$
\varphi_3 = (\eta_{30} - 3\eta_{12})^2 + (3\eta_{21} - \eta_{03})^2,\tag{5}
$$

$$
\varphi_4 = (\eta_{30} + \eta_{12})^2 + (\eta_{21} + \eta_{03})^2,\tag{6}
$$

$$
\varphi_5 = (\eta_{30} - 3\eta_{12})^2 (\eta_{30} + \eta_{12})^2 [(\eta_{30} + \eta_{12})^2 - 3(\eta_{21} + \eta_{03})^2] +
$$
  
+ (3 \eta\_{21} + \eta\_{03}) (\eta\_{21} + \eta\_{03}) [3(\eta\_{30} + \eta\_{12})^2 - (\eta\_{21} + \eta\_{03})^2], (7)

$$
\varphi_6 = (\eta_{20} - \eta_{02}) [(\eta_{30} + \eta_{12})^2 - (\eta_{21} + \eta_{03})^2] + 4\eta_{11}(\eta_{30} + \eta_{12})(\eta_{21} + \eta_{03}),
$$
 (8)

$$
\varphi_7 = (\eta_{21} - \eta_{03})(\eta_{30} + \eta_{12})[(\eta_{30} + \eta_{12})^2[3(\eta_{30} + \eta_{12})^2 - (\eta_{21} + \eta_{03})^2]]. \tag{9}
$$

 У середовищі MatLab6.1 функція «invmoments» для обчислення інваріантних моментів є прямою реалізацію всіх цих формул. За допомогою команди f=imread('filename') подали на функцію зображення. Після чого, завдяки команді phi=invmoments(f) отримали вектор-рядок із 7 компонентами, куди записуються обчислені інваріанти для кожної із заданих фігур. Отримані результати приведені у табл.1

Таблиця 1

Отримані результати

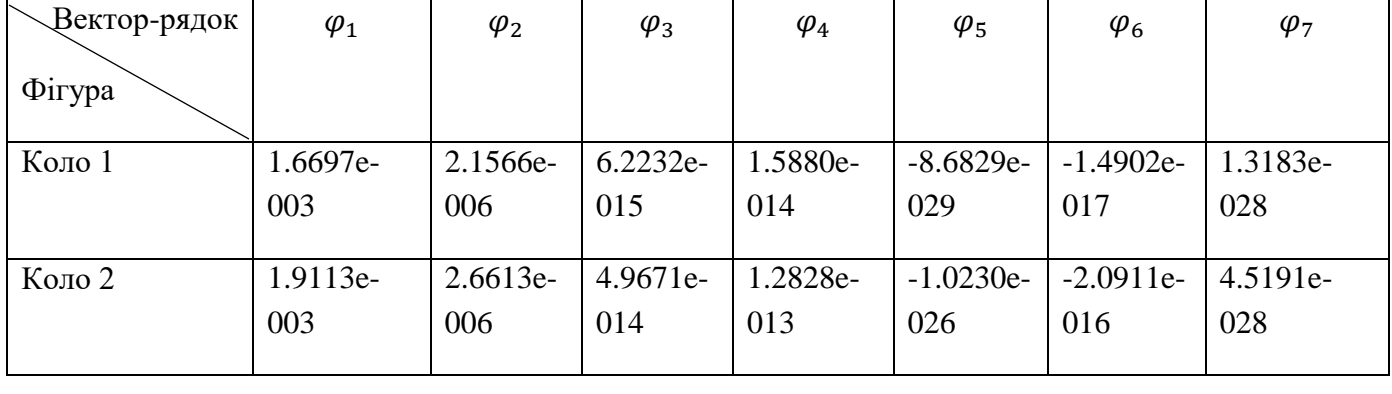

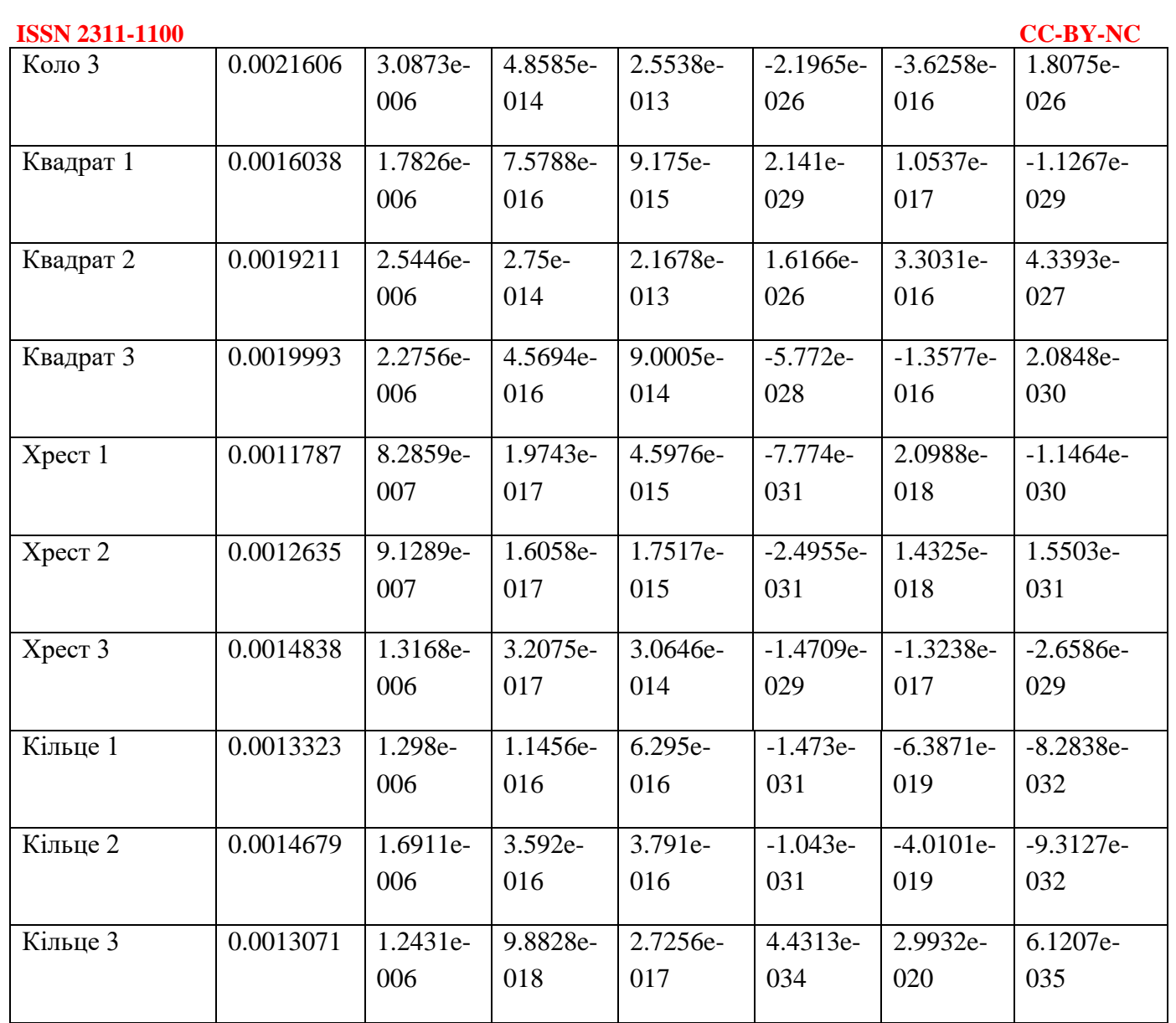

 Для подальшого виконання задачі класифікації необхідно обрати ті моменти-ознаки, які дозволять згрупувати об'єкти дослідження таким чином, щоб у просторі ознак класи різних об'єктів не перетиналися. В процесі дослідження для кожної пари груп ознак ми будували графік, де можна було побачити розташування моментів-ознак відносно один одного (наприклад коло і квадрат) і обрали ті моменти, кластери яких максимально різні між собою.

 У середовищі MatLab за допомогою команди plot(x,y) будуємо графіки залежностей для кожного з векторів ( $\varphi$ ) кола і квадрата. Приклад реалізованих команд для першого вектору ( $\varphi_1$ ) кола і квадрата (мал.3) :

| <b>ISSN 2311-1100</b><br><b>A</b> MATLAB                                                  |      |                   |        |          | <b>CC-BY-NC</b><br>X                                   |
|-------------------------------------------------------------------------------------------|------|-------------------|--------|----------|--------------------------------------------------------|
| File Edit View Web Window Help                                                            |      |                   |        |          |                                                        |
| ※ 毛島の○<br>Current Directory: C:MATLAB6p1\work<br>斷<br>$\mathbf{r}$<br>$D \ncong I$<br>회 피 |      |                   |        |          |                                                        |
| Workspace                                                                                 |      |                   |        | x        | <b>Command Window</b><br>$x _{X}$                      |
| <b>国 町 Stack:</b> Base<br>$\mathbf{E}$<br>$\overline{v}$                                  |      |                   |        |          | To get started, select "MATLAB Help" from the Help men |
| Name                                                                                      | Size | Bytes Class       |        |          |                                                        |
| $\overline{\mathbf{H}}$ x1                                                                | 1x3  | 24 double array   |        |          | $>>$ x1=[1 2 3]                                        |
| $\frac{1}{2}$ x2                                                                          | 1x3  | $24$ double array |        |          | $x1 =$                                                 |
| Hy1                                                                                       | 1x3  | 24 double array   |        |          |                                                        |
| $\frac{1}{2}y^2$                                                                          | 1x3  | 24 double array   |        |          | $\overline{2}$<br>$\mathbf{1}$<br>3                    |
| Figure No. 1                                                                              |      |                   | $\Box$ | $\times$ | >> $x2=[1 2 3 ]$                                       |
| File Edit View Insert Tools Window Help                                                   |      |                   |        |          | $x2 =$                                                 |
| $\mathbf{A} \times \mathbf{A} \times \mathbf{A} \times \mathbf{A}$<br>$D$ $B$ $B$         |      |                   |        |          | $\overline{2}$<br>3<br>$\mathbf{1}$                    |
| $2.2 \times 10^{-3}$                                                                      |      |                   |        |          | >> yl=[1.6697e-003 1.9113e-003 0.0021606]              |
|                                                                                           |      |                   |        | $\circ$  | $y1 =$                                                 |
|                                                                                           |      |                   |        |          | 0.0017<br>0.0019<br>0.0022                             |
|                                                                                           |      |                   |        |          |                                                        |
|                                                                                           |      |                   |        |          | >> y2=[0.0016038 0.0019211 0.0019993]                  |
| $\overline{2}$                                                                            |      |                   |        | п        | $y2 =$                                                 |
|                                                                                           |      |                   |        |          | 0.0016<br>0.0019<br>0.0020                             |
|                                                                                           |      | $\Theta$          |        |          |                                                        |
|                                                                                           |      |                   |        |          | >> hold on<br>$\gg$ plot(x1, y1, 'o')                  |
|                                                                                           |      |                   |        |          | >> $plot(x2, y2, 'S')$                                 |
| 1.8                                                                                       |      |                   |        |          | $\rightarrow$                                          |
|                                                                                           |      |                   |        |          |                                                        |
|                                                                                           |      |                   |        |          |                                                        |
|                                                                                           |      |                   |        |          |                                                        |
| Φ                                                                                         |      |                   |        |          |                                                        |
|                                                                                           |      |                   |        |          |                                                        |
| 1.6 <sup>1</sup>                                                                          | 1.5  | $\overline{2}$    | 2.5    | 3        | $\left  \cdot \right $<br>٠                            |
|                                                                                           |      |                   |        |          |                                                        |

Мал.3. Приклад реалізованих команд для  $\varphi_1$  кола і квадрата

 У випадку з геометричною фігурою у вигляді кільця ми скористаємося програмою обчислення числа Ейлера. В середовищі Matlab 6.1. за допомогою команди eul = bweuler(BW,n) обчислюється число Ейлера для фігури на бінарному зображені. Ця функція обчислює різницю між загальною кількістю об'єктів на зображені і кількістю отворів на них. Виходячи з цього можна дійти висновку, що кільце має суттєву відмінність від інших форм реперних знаків ,оскільки для нього число Ейлера буде дорівнювати 0.

 **Результати дослідження.** Аналізуючи графіки просторового розташування для кожного з векторів, дійшли висновку, що у просторі ознак класи різних об'єктів (коло і квадрат) не перетинаються для  $\varphi_2$ ,  $\varphi_3$  (мал.4).

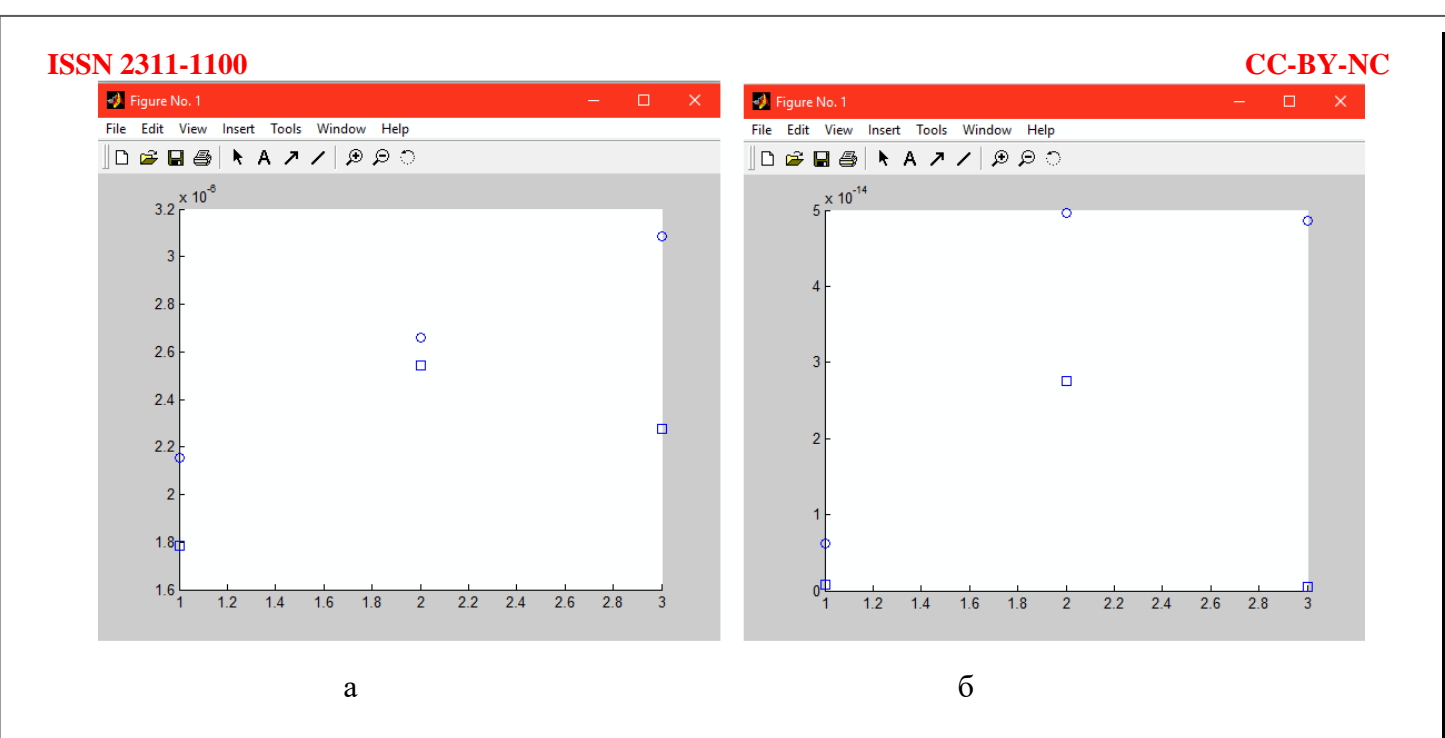

Мал.4 Простір ознак для кола і квадрата: а-вектору  $\varphi_2$ ; б-вектору  $\varphi_3$ 

 Аналогічно було проаналізовано просторове розташування всіх фігур (коло, квадрат, кільце та хрест). Для вектору  $\varphi_2$  об'єкти дослідження згруповані таким чином, що у просторі ознак класи різних об'єктів не перетинаються. Можна дійти висновку, що фігури максимально далеко розташовані в просторі ознак один відносно одного для вектору  $\varphi$ .

 **Обговорення результатів.** Таким чином, можна зробити висновок, що в результаті дослідження обрані такі ознаки реперних знаків, які можуть дозволити проводити розпізнавання незалежно від їхнього розташування, орієнтації і розміру, що в подальшому контролі якості друкованих плат і вузлів на їхній основі дозволить підвищити достовірність класифікації.

## **ISSN 2311-1100 CC-BY-NC** СПИСОК ВИКОРИСТАНОЇ ЛІТЕРАТУРИ:

1. Інтернет ресурс http://www.ua-ekran.com/docs/Fiducials.pdf

2. Гонсалес Р., Вудс Р., Эддинс С. Цифровая обработка изображений в среде MATLAB//

Радиоэлектроника.-2006.-С.490-493.